# TITAN4 系列产品 相机同步触发说明

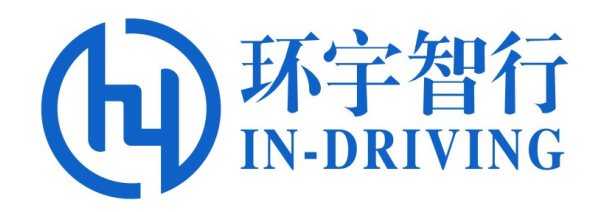

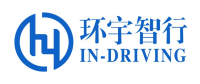

版本历史

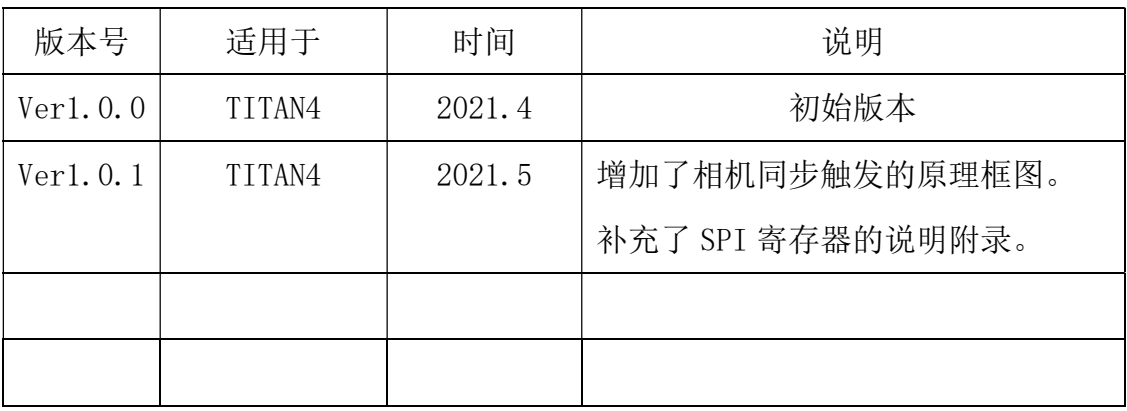

## 相机同步触发

#### 一、 原理说明:

根据相机安装角度和雷达的转速,计算出每个角度相机基于相机 0°的时延, 然后当雷达扫描到 0°的时候,下发一个触发信号给同步模块,同步模块根据寄存 器里存储的时延,依次去下发触发脉冲给相机

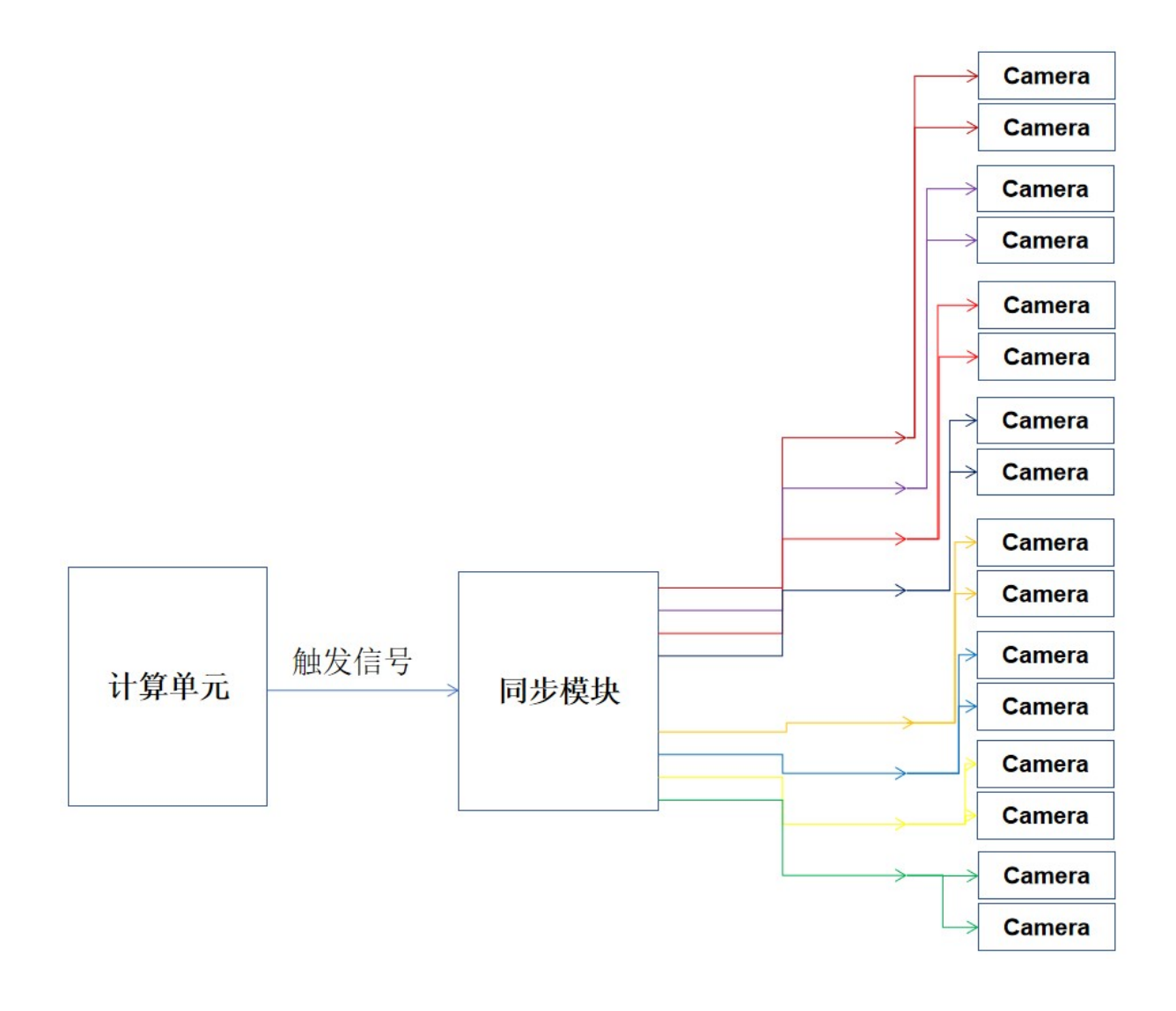

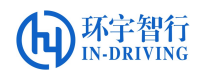

### 检查系统版本:

内核和 FPGA 需要同时支持同步的才能支持同步触发相机。

$$
\begin{array}{c}\n\hline\n\end{array}
$$

cat version.sh

运行 cat\_version.sh 读取设备版本号,如下图:

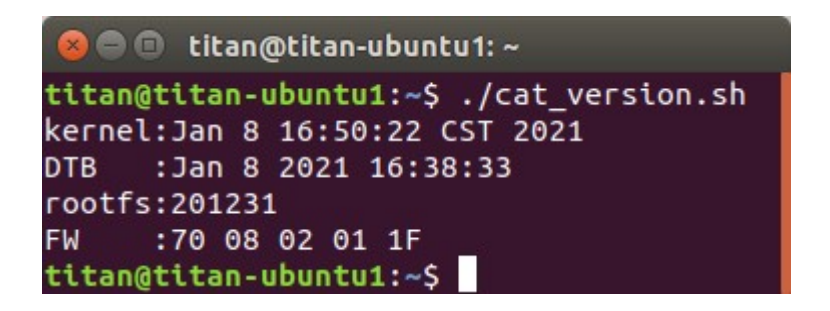

- Kernel //内核版本,相机同步版本日期为 2021/1/8
- DTB //设备树版本号
- rootfs //镜像版本号
- FW //图中 02\_01\_1F 为 FPGA 版本号,相机同步版本需要在 V2.1.25 或更 新的版本才能支持

注:FPGA 程序版本 V2.1.25 和之后的版本,默认同步脉冲是关闭的,需要设置寄 存器 SPI 参数打开脉冲, 设置 SPIx0a[4]=1:, 命令如下:

• spidev\_test -v -D /dev/spidev1.0 -s 25000000 -p SPIW\\x01\\x0a\\x11

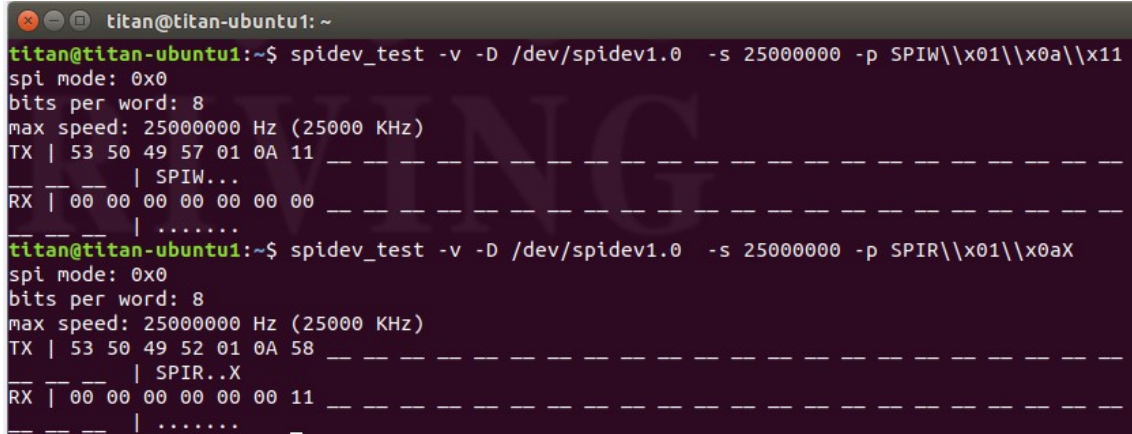

注: SPI 寄存器的详细说明见后文附录 1

脉冲打开后,先执行\$ ./killcamera.sh,然后再开相机。

(执行 killcamera.sh 可关闭摄像头进程, 当摄像头出问题后可执行该脚本, 再重启摄像头)

#### 三、 非同步版本升级为同步触发版本

## 3.1 更新内核文件

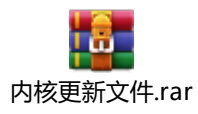

版本说明:

install\_FSYNC.sh //相机同步内核(只支持宝隆 GSML 相机)

install\_imx390.sh //宝隆GSML 相机内核

install\_ov2775.sh //FPDLINK 相机内核

步骤:

1.将210108 文件夹拷贝到home

2.执行相应版本的安装脚本

3.重启

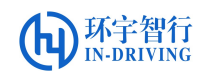

#### 3.2 更新 FPGA 程序

(注意:V2.1.25 或更新的版本无需更新)

将程序文件拷贝到 home 下, 打开终端, 输入:

\$ ./script/spi\_flash\_upgrade.sh ../ [升级程序文件]

输入密码: titan4

升级宗成后如下图, 此时手动重启, 系统正常启动, 升级宗成

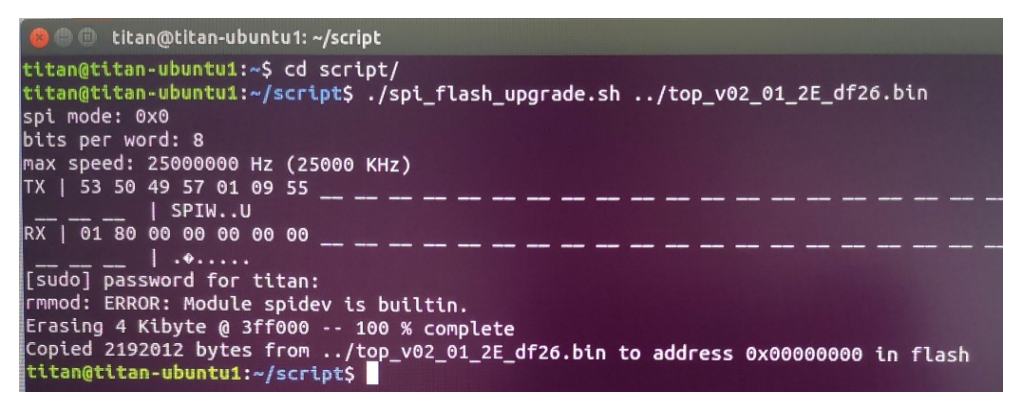

注: 升级过程禁止断电, 升级完成之后必须手动掉电重启, 程序文件必须拷贝到系统硬 盘目录下再升级

#### 3.3 相机同步触发验证

(1) 内核和FW 程序更新完成后,运行命令:

\$ ./open1camera.sh [ID] # 打开摄像头画面

例如打开端口号为1的摄像头(再脚本所在文件夹下运行终端),如下图所示:

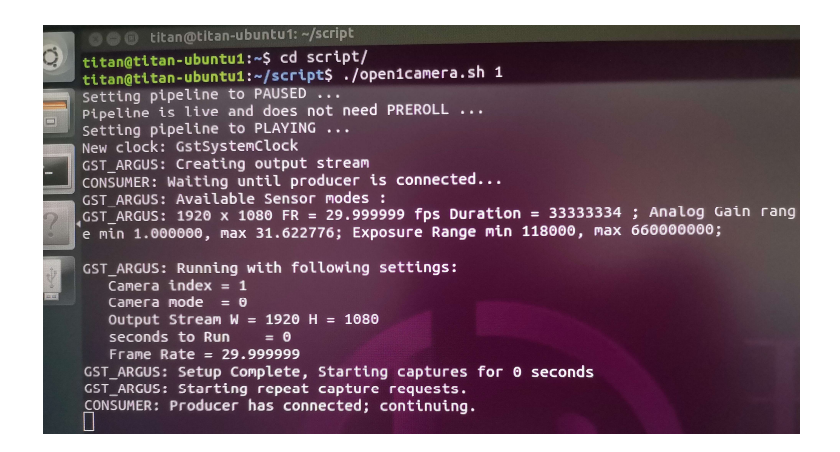

(2) 验证同步,运行命令:

新开一个终端,输入命令

#### \$ sudo camera FSYNC control

输入密码 titan4,每执行命令一次,摄像头画面闪动一次,以此验证相机同步 触发 OK (可多个摄像头一起验证, 在触发前打开多路摄像头)。

注意:上电之前必须连接好摄像头,否则系统无法识别将导致摄像头无法打开。

#### 附录 1 :

# SPI 寄存器定义

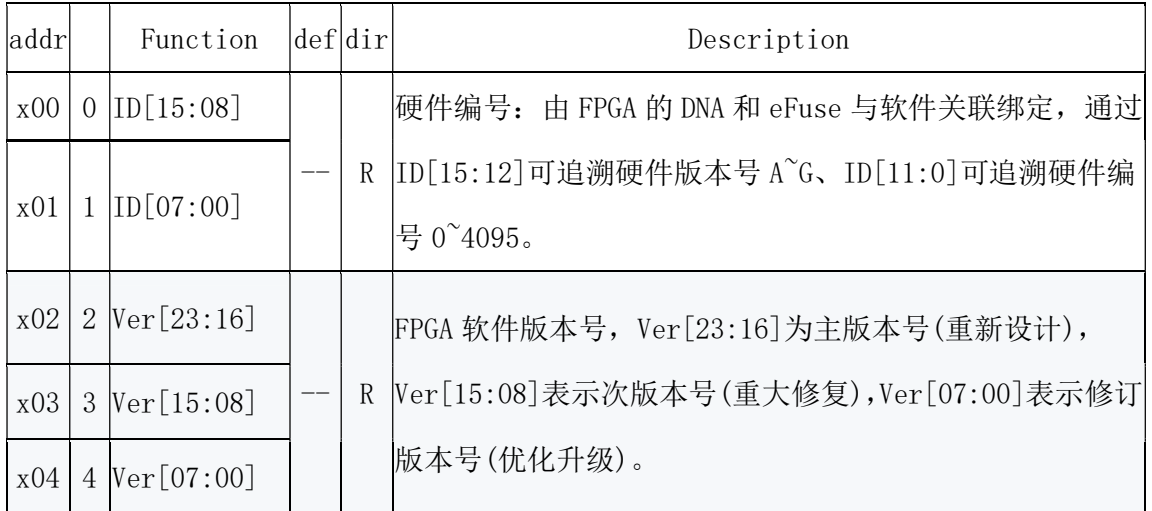

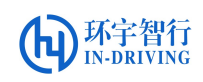

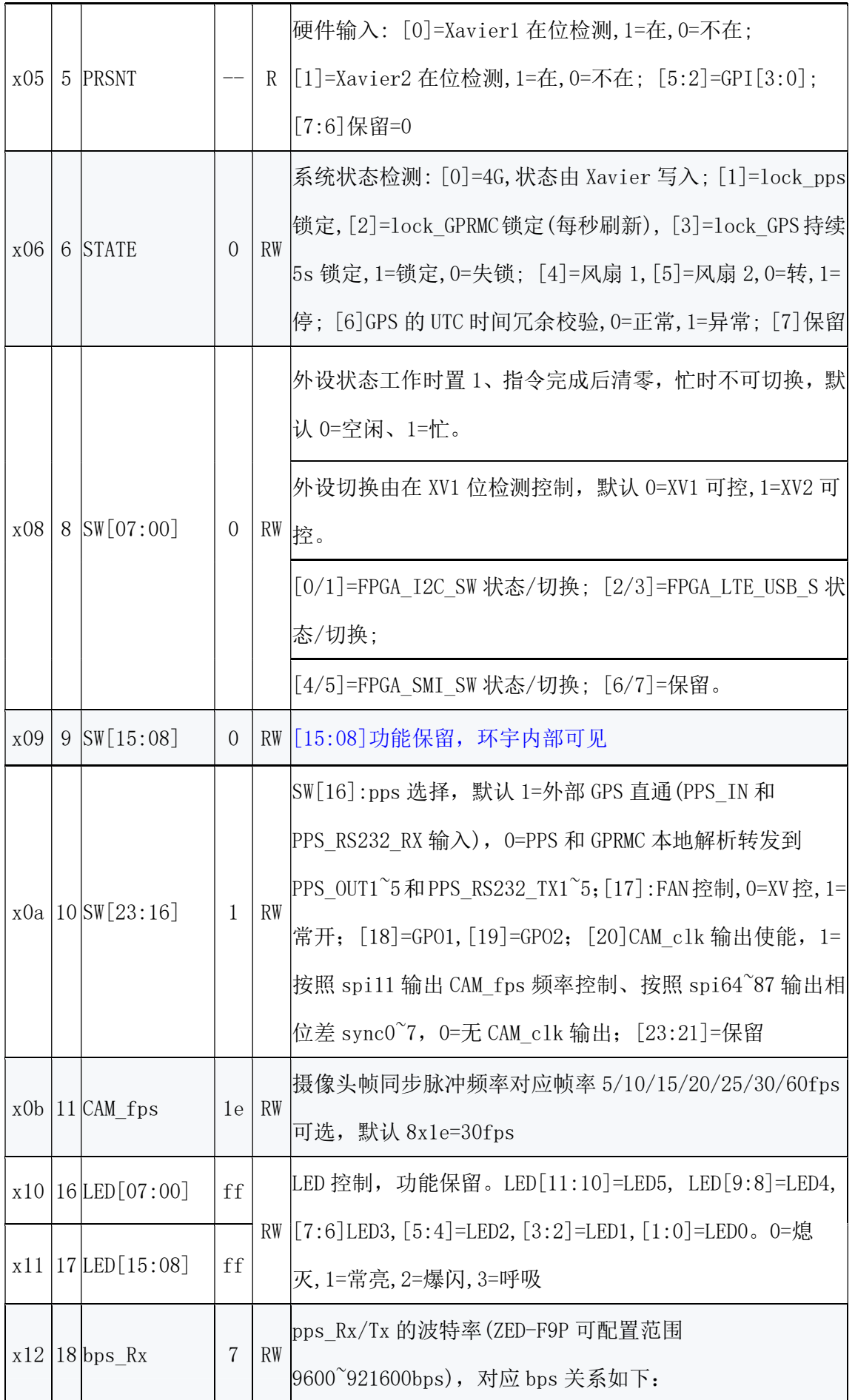

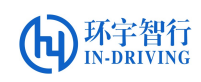

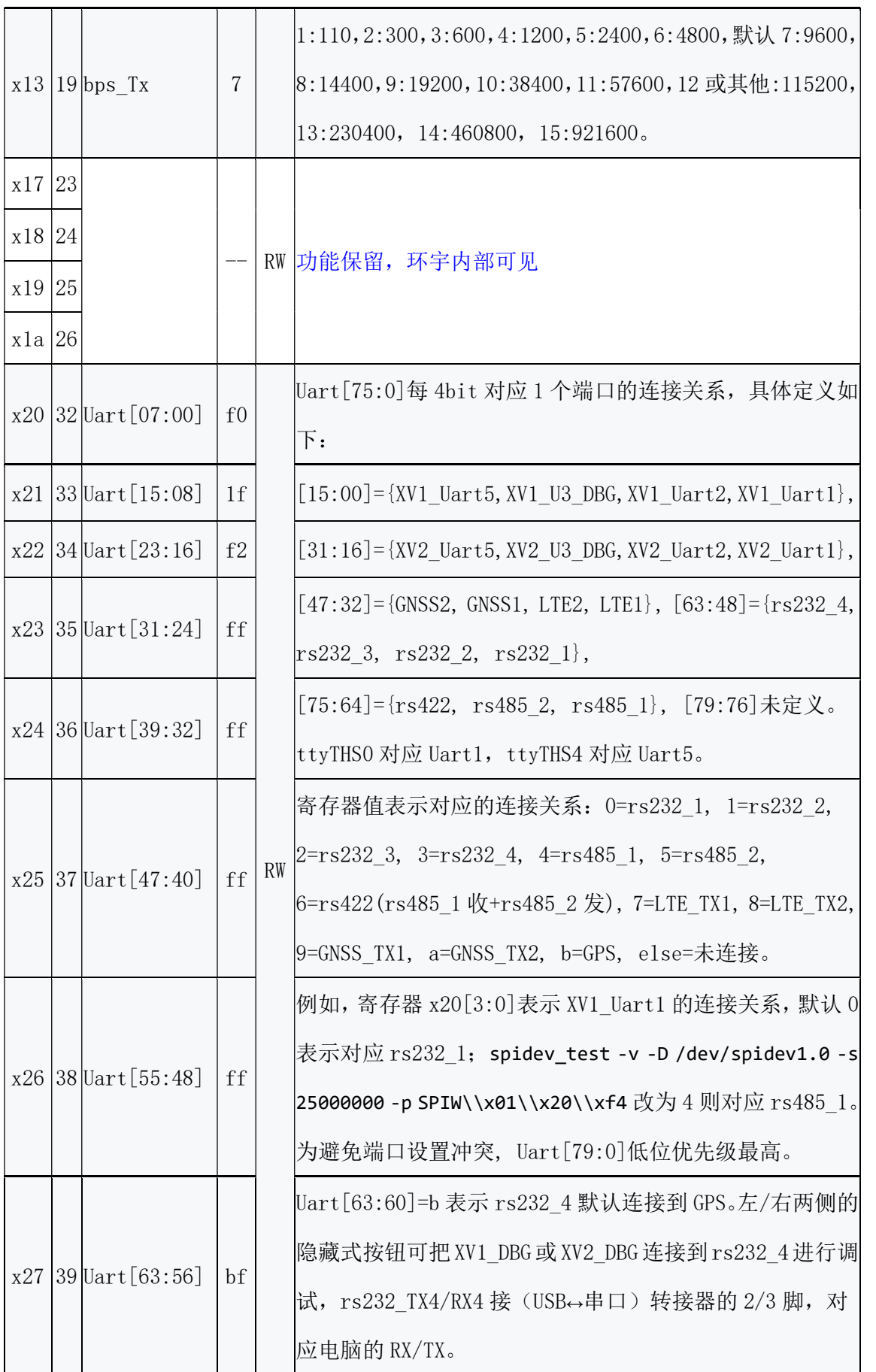

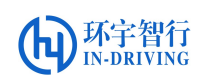

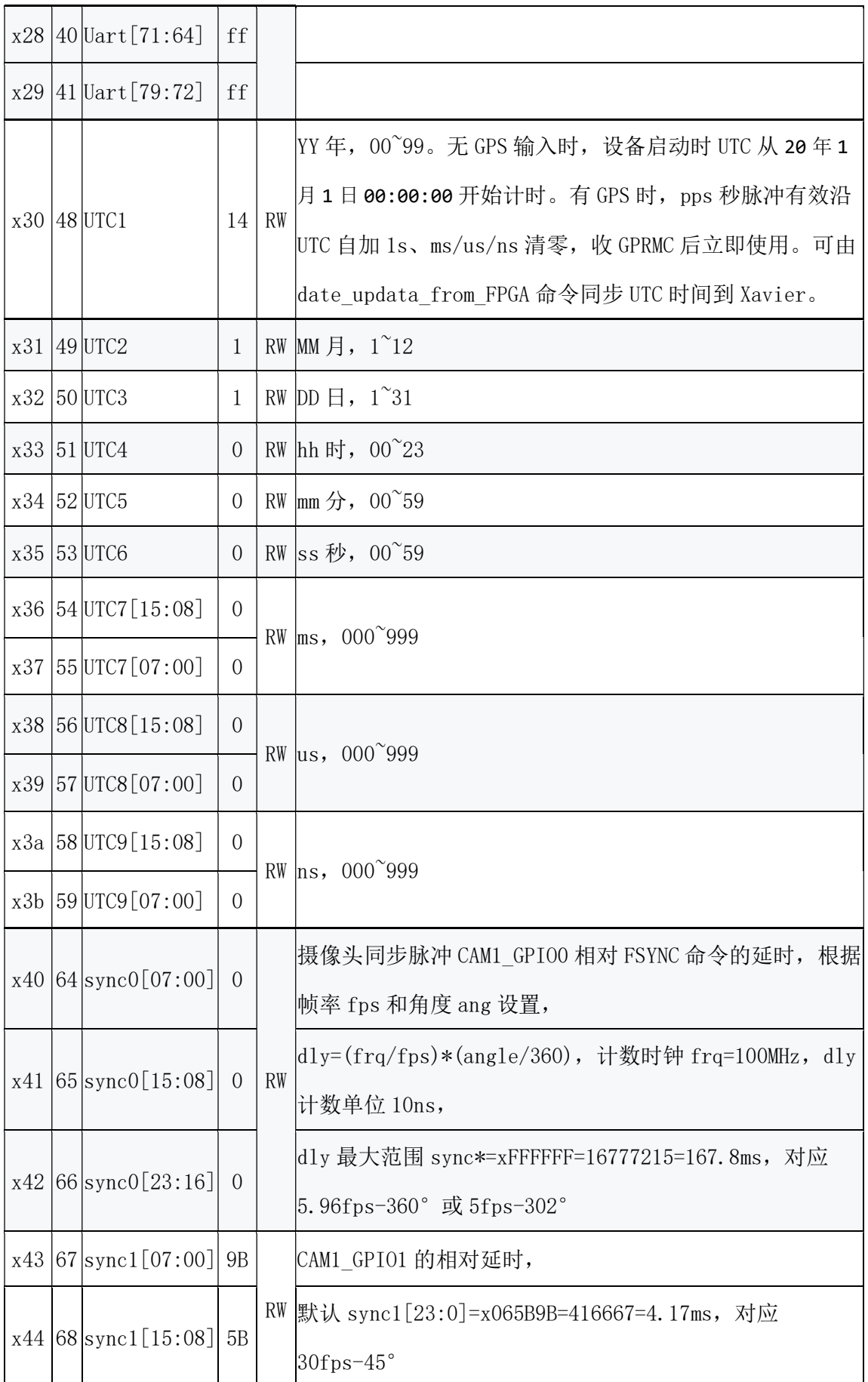

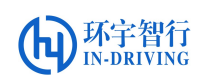

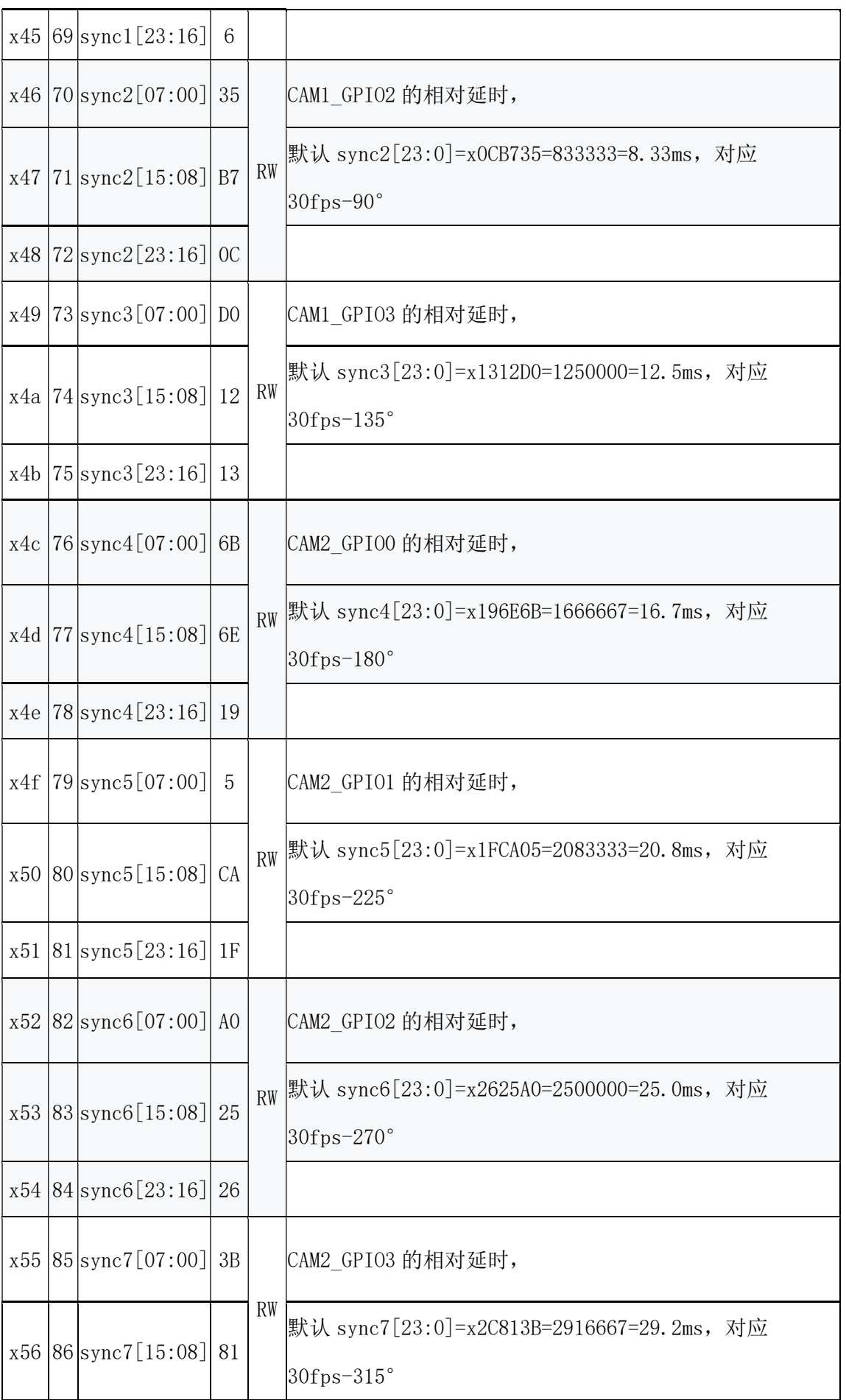

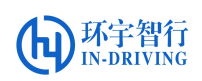

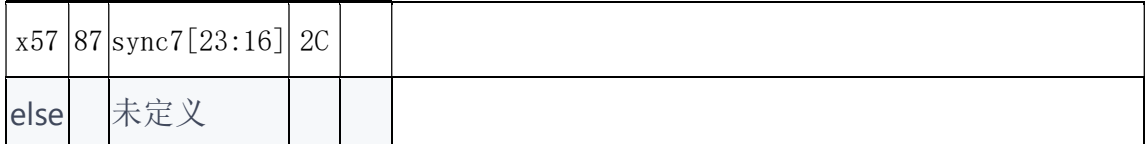